# **4D Clés XML Backup**

- **[Présentation](#page-1-0)**
- **[DataBase](#page-2-0)**
- [Settings / Advanced](#page-9-0)
- [Settings / Advanced / BackupFailure](#page-20-0)
- [Settings / Advanced / FileSegmentation](#page-25-0)
- [Settings / Advanced / SetNumber](#page-27-0)
- [Settings / General](#page-30-0)
- **[Settings / General / IncludesFiles](#page-35-0)**
- [Settings / Scheduler / Frequency](#page-37-0)

# <span id="page-1-0"></span>**Présentation**

Les préférences de sauvegarde et de restitution de 4D sont disponibles sous forme de fichier XML indépendant. 4D exploite les données de ce fichier pour afficher les options dans la boîte de dialogue des Préférences et au moment du déclenchement de chaque sauvegarde ou restitution.

Il est possible de lire et de modifier les paramètres de sauvegarde à l'aide des commandes XML de 4D ou via tout éditeur XML.

Le fichier XML des préférences de sauvegarde et de restitution est nommé **Backup.XML**. Il est créé automatiquement à l'emplacement suivant : **DossierBase/Preferences/Backup/Backup.XML**

... où **DossierBase** représente le dossier contenant le fichier de structure de la base. Les sous-dossiers **Preferences/Backup/** sont créés automatiquement si nécessaire.

Ce manuel liste les clés XML utilisées dans le fichier Backup.XML. Une description est fournie pour chaque clé, ainsi que l'option équivalente dans la boîte de dialogue des Préférences (le cas échéant), les valeurs acceptées et la valeur par défaut.

Pour plus d'informations sur une option spécifique, reportez-vous à sa description dans le manuel *Mode Développement* de 4D.

Toutes les clés XML relatives à la fonction de sauvegarde sont situées à l'intérieur de l'élément Preferences4D / Backup /.

# <span id="page-2-0"></span>**DataBase**

Ces paramètres décrivent les fichiers liés à la sauvegarde de la base et conservent les informations relatives aux dernières sauvegardes effectuées.

[DatabaseName / Item1](#page-3-0) [LastBackupPath / Item1](#page-4-0) [LastBackupLogPath / Item1](#page-5-0) [CurrentBackupSet / Item1](#page-6-0) **[LastBackupDate / Item1](#page-7-0)** [LastBackupTime / Item1](#page-8-0)

#### <span id="page-3-0"></span>**DatabaseName / Item1**

/ Preferences4D / Backup / DataBase / DatabaseName / Item1

# **Valeurs acceptées**

Chemin d'accès complet.

# **Option équivalente dans les Préférences**

Pas d'équivalence directe.

#### **Description**

Chemin d'accès complet du fichier de données de la base exprimé avec la syntaxe de la plate-forme courante.

#### <span id="page-4-0"></span>**LastBackupPath / Item1**

/ Preferences4D / Backup / DataBase / LastBackupPath / Item1

#### **Valeurs acceptées**

Chemin d'accès complet.

# **Option équivalente dans les Préférences**

Pas d'équivalence directe.

#### **Description**

Chemin d'accès complet du dernier fichier de sauvegarde de la base exprimé avec la syntaxe de la plate-forme courante.

# <span id="page-5-0"></span>**LastBackupLogPath / Item1**

/ Preferences4D / Backup / DataBase / LastBackupLogPath / Item1

#### **Valeurs acceptées**

Chemin d'accès complet.

# **Option équivalente dans les Préférences**

Pas d'équivalence directe.

#### **Description**

Chemin d'accès complet du dernier fichier de sauvegarde de l'historique de la base exprimé avec la syntaxe de la plate-forme courante.

# <span id="page-6-0"></span>**CurrentBackupSet / Item1**

/ Preferences4D / Backup / DataBase / CurrentBackupSet / Item1

#### **Valeurs acceptées**

Nombre.

# **Option équivalente dans les Préférences**

Pas d'équivalence directe.

#### **Description**

Numéro du dernier fichier de sauvegarde.

#### <span id="page-7-0"></span>**LastBackupDate / Item1**

/ Preferences4D / Backup / DataBase / LastBackupDate / Item1

#### **Valeurs acceptées**

Date au format ISO DateTime (0000-00-00T00:00:00).

# **Option équivalente dans les Préférences**

Page : Sauvegarde/Configuration Groupe : Informations sur la dernière sauvegarde.

# **Description**

Date de la dernière sauvegarde.

# <span id="page-8-0"></span>**LastBackupTime / Item1**

/ Preferences4D / Backup / DataBase / LastBackupTime / Item1

#### **Valeurs acceptées**

Heure.

# **Option équivalente dans les Préférences**

Page : Sauvegarde/Configuration Groupe : Informations sur la dernière sauvegarde.

# **Description**

Heure de la dernière sauvegarde.

# <span id="page-9-0"></span>**Settings / Advanced**

Ces paramètres permettent de lire et d'écrire les options de génération des archives et les options de restitution de la base.

Dans le fichier Backup.XML, ces clés sont incluses dans l'élément générique "Settings".

- **[AutomaticRestore](#page-10-0)**
- **[AutomaticLogIntegration](#page-11-0)**
- **[AutomaticRestart](#page-12-0)**
- [BackupIfDataChange](#page-13-0)
- **[CompressionRate](#page-14-0)**
- [Redundancy](#page-15-0)
- **D** [Interlacing](#page-16-0)
- **[EraseOldBackupBefore](#page-17-0)**
- [CheckArchiveFileDuringBackup](#page-18-0)
- [BackupJournalVerboseMode](#page-19-0)

#### <span id="page-10-0"></span>**AutomaticRestore**

/ Preferences4D / Backup / Settings / Advanced / AutomaticRestore

#### **Valeurs acceptées**

True ou False. Par défaut : False.

# **Option équivalente dans les Préférences**

Page : Sauvegarde/Restitution Groupe : Restitution automatique.

# **Description**

Valeur de l'option "Restituer la dernière sauvegarde si la base est endommagée".

# <span id="page-11-0"></span>**AutomaticLogIntegration**

/ Preferences4D / Backup / Settings / Advanced / AutomaticLogIntegration

#### **Valeurs acceptées**

True ou False. Par défaut : True.

# **Option équivalente dans les Préférences**

Page : Sauvegarde/Restitution Groupe : Restitution automatique.

#### **Description**

Valeur de l'option "Intégrer le dernier historique si la base est incomplète".

# <span id="page-12-0"></span>**AutomaticRestart**

/ Preferences4D / Backup / Settings / Advanced / AutomaticRestart

#### **Valeurs acceptées**

True ou False. Par défaut : True.

# **Option équivalente dans les Préférences**

Page : Sauvegarde/Restitution Groupe : Restitution automatique.

#### **Description**

Valeur de l'option "Lancer la base après la restitution automatique".

# <span id="page-13-0"></span>**BackupIfDataChange**

/ Preferences4D / Backup / Settings / Advanced / BackupIfDataChange

#### **Valeurs acceptées**

True ou False. Par défaut : False.

# **Option équivalente dans les Préférences**

Page : Sauvegarde/Sauvegarde Groupe : Paramètres généraux.

#### **Description**

Valeur de l'option "Sauvegarder uniquement si le fichier de données a été modifié".

# <span id="page-14-0"></span>**CompressionRate**

/ Preferences4D / Backup / Settings / Advanced / CompressionRate

#### **Valeurs acceptées**

None, Fast ou Compact. Par défaut : None.

# **Option équivalente dans les Préférences**

Page : Sauvegarde/Sauvegarde Groupe : Archive.

#### **Description**

Valeur de l'option "Taux de compression".

<span id="page-15-0"></span>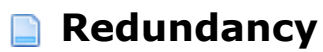

/ Preferences4D / Backup / Settings / Advanced / Redundancy

#### **Valeurs acceptées**

None, Low, Medium ou High. Par défaut : None.

# **Option équivalente dans les Préférences**

Page : Sauvegarde/Sauvegarde Groupe : Archive.

# **Description**

Valeur de l'option "Taux de redondance".

<span id="page-16-0"></span>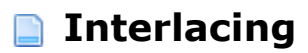

/ Preferences4D / Backup / Settings / Advanced / Interlacing

#### **Valeurs acceptées**

None, Low, Medium ou High. Par défaut : None.

# **Option équivalente dans les Préférences**

Page : Sauvegarde/Sauvegarde Groupe : Archive.

#### **Description**

Valeur de l'option "Taux d'entrelacement".

# <span id="page-17-0"></span>**EraseOldBackupBefore**

/ Preferences4D / Backup / Settings / Advanced / EraseOldBackupBefore

#### **Valeurs acceptées**

True (correspondant à "après") ou False ("correspondant à "avant"). Par défaut : True.

# **Option équivalente dans les Préférences**

Page : Sauvegarde/Sauvegarde Groupe : Paramètres généraux.

#### **Description**

Valeur de l'option "Effacer la sauvegarde la plus ancienne [avant/après] la sauvegarde".

# <span id="page-18-0"></span>**CheckArchiveFileDuringBackup**

/ Preferences4D / Backup / Settings / Advanced / CheckArchiveFileDuringBackup

#### **Valeurs acceptées**

True ou False. Par défaut : True.

#### **Option équivalente dans les Préférences**

Pas d'option équivalente.

#### **Description**

A l'issue d'une sauvegarde, 4D effectue automatiquement une vérification de l'intégrité des fichiers sauvegardés. Il est possible de désactiver cette vérification en passant False dans la clé CheckArchiveFileDuringBackup. Dans ce cas, les archives ne sont pas vérifiées.

Pour des raisons de sécurité, ce paramétrage est à réserver à des cas spécifiques et ne doit généralement pas être utilisé.

#### <span id="page-19-0"></span>**BackupJournalVerboseMode**

/ Preferences4D / Backup / Settings / Advanced / BackupJournalVerboseMode

#### **Valeurs acceptées**

True ou False. Par défaut : True.

# **Option équivalente dans les Préférences**

Pas d'option équivalente.

#### **Description**

Ce paramètre permet de réduire le nombre d'informations consignées dans le journal des sauvegardes, et donc sa taille. Si vous passez False à cette clé, seules les informations principales seront stockées dans le journal des sauvegardes : date et heure de démarrage de l'opération et éventuelles erreurs rencontrées.

# <span id="page-20-0"></span>**Settings / Advanced / BackupFailure**

Ces paramètres gèrent les options en cas d'échec de la sauvegarde. Ils sont placés dans le groupe "Paramètres généraux" de la page Sauvegarde/Sauvegarde des Préférences.

[TryBackupAtTheNextScheduledDate](#page-21-0) **[TryToBackupAfter](#page-22-0)** 

[AbortIfBackupFail](#page-23-0)

[RetryCountBeforeAbort](#page-24-0)

# <span id="page-21-0"></span>**TryBackupAtTheNextScheduledDate**

/ Preferences4D / Backup / Settings / Advanced / BackupFailure / TryBackupAtTheNextScheduledDate

# **Valeurs acceptées**

True ou False. Par défaut : False.

# **Option équivalente dans les Préférences**

Page : Sauvegarde/Sauvegarde Groupe : Paramètres généraux.

# **Description**

Bouton radio : "Réessayer à la nouvelle date et heure programmée" = False. "Réessayer dans" =  $Trie$ .

# <span id="page-22-0"></span>**TryToBackupAfter**

/ Preferences4D / Backup / Settings / Advanced / BackupFailure / TryToBackupAfter

#### **Valeurs acceptées**

Nombre d'heures, de minutes ou de secondes au format ISO DateTime (0000-00-00T00:00:00). Par défaut : 0000-00-00T00:01:00 (1 minute).

#### **Option équivalente dans les Préférences**

Page : Sauvegarde/Sauvegarde Groupe : Paramètres généraux.

#### **Description**

Valeur de l'option "Réessayer dans", exprimée en heures, minutes ou secondes.

# <span id="page-23-0"></span>**AbortIfBackupFail**

/ Preferences4D / Backup / Settings / Advanced / BackupFailure / AbortIfBackupFail

#### **Valeurs acceptées**

True ou False. Par défaut : False.

# **Option équivalente dans les Préférences**

Page : Sauvegarde/Sauvegarde Groupe : Paramètres généraux.

#### **Description**

Option "Annuler l'opération au bout de ".

<span id="page-24-0"></span>/ Preferences4D / Backup / Settings / Advanced / BackupFailure / RetryCountBeforeAbort

# **Valeurs acceptées**

Nombre de tentatives. Par défaut : 5.

# **Option équivalente dans les Préférences**

Page : Sauvegarde/Sauvegarde Groupe : Paramètres généraux.

# **Description**

Nombre de tentatives de sauvegarde.

# <span id="page-25-0"></span>**Settings / Advanced / FileSegmentation**

Ce paramètre permet de définir la segmentation des archives.

**[DefaultSize](#page-26-0)** 

<span id="page-26-0"></span>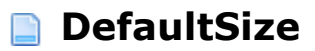

/ Preferences4D / Backup / Settings / Advanced / FileSegmentation / DefaultSize

#### **Valeurs acceptées**

0, 100, 200, 650 ou 700. Par défaut : 0.

# **Option équivalente dans les Préférences**

Page : Sauvegarde/Sauvegarde Groupe : Archive.

# **Description**

Valeur de la combo box associée à l'option "Taille du segment (Mo)".

# <span id="page-27-0"></span>**Settings / Advanced / SetNumber**

Ces paramètres permettent de configurer le mécanisme de conservation des archives. Les préférences correspondantes sont placées dans le groupe "Paramètres généraux" de la page Sauvegarde/Sauvegarde des Préférences.

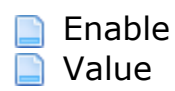

<span id="page-28-0"></span>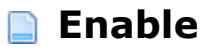

/ Preferences4D / Backup / Settings / Advanced / SetNumber / Enable

#### **Valeurs acceptées**

True ou False. Par défaut : True.

# **Option équivalente dans les Préférences**

Page : Sauvegarde/Sauvegarde Groupe : Paramètres généraux.

#### **Description**

Option "Conserver uniquement les N derniers fichiers de sauvegarde".

<span id="page-29-0"></span>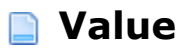

/ Preferences4D / Backup / Settings / Advanced / SetNumber / Value

#### **Valeurs acceptées**

Nombre de fichiers. Par défaut : 3.

# **Option équivalente dans les Préférences**

Page : Sauvegarde/Sauvegarde Groupe : Paramètres généraux.

# **Description**

Valeur N de l'option "Conserver uniquement les N derniers fichiers de sauvegarde" lorsqu'elle est à True.

# <span id="page-30-0"></span>**Settings / General**

Ces paramètres gèrent les fichiers inclus dans la sauvegarde. Ils correspondent aux groupes "Contenu de la sauvegarde" et "Emplacement des fichiers de sauvegarde" de la page Sauvegarde/Configuration des Préférences.

Dans le fichier Backup.XML, ces clés sont incluses dans l'élément générique "Settings".

[IncludeStructureFile](#page-31-0) **[IncludeDataFile](#page-32-0)** [IncludeAltStructFile](#page-33-0)

**[DestinationFolder](#page-34-0)** 

# <span id="page-31-0"></span>**IncludeStructureFile**

/ Preferences4D / Backup / Settings / General / IncludeStructureFile

#### **Valeurs acceptées**

True ou False. Par défaut : True.

# **Option équivalente dans les Préférences**

Page : Sauvegarde/Configuration Groupe : Contenu de la sauvegarde.

#### **Description**

Valeur de l'option "Fichier de structure" indiquant si ce fichier doit être inclus dans la sauvegarde.

# <span id="page-32-0"></span>**IncludeDataFile**

/ Preferences4D / Backup / Settings / General / IncludeDataFile

#### **Valeurs acceptées**

True ou False. Par défaut : True.

# **Option équivalente dans les Préférences**

Page : Sauvegarde/Configuration Groupe : Contenu de la sauvegarde.

#### **Description**

Valeur de l'option "Fichier de données" indiquant si ce fichier doit être inclus dans la sauvegarde.

# <span id="page-33-0"></span>**IncludeAltStructFile**

/ Preferences4D / Backup / Settings / General / IncludeAltStructFile

#### **Valeurs acceptées**

True ou False. Par défaut : False.

# **Option équivalente dans les Préférences**

Page : Sauvegarde/Configuration Groupe : Contenu de la sauvegarde.

#### **Description**

Valeur de l'option "Fichier de structure utilisateur" indiquant si ce fichier doit être inclus dans la sauvegarde.

#### <span id="page-34-0"></span>**DestinationFolder**

/ Preferences4D / Backup / Settings / General / DestinationFolder

#### **Valeurs acceptées**

Chemin d'accès.

# **Option équivalente dans les Préférences**

Page : Sauvegarde/Configuration Groupe : Emplacement des fichiers de sauvegarde.

# **Description**

Chemin d'accès complet du dossier de destination des fichiers de sauvegarde exprimé avec la syntaxe de la plate-forme courante.

# <span id="page-35-0"></span>**Settings / General / IncludesFiles**

Ce paramètre gère les fichiers joints de la sauvegarde.

**n** [ItemX](#page-36-0)

<span id="page-36-0"></span>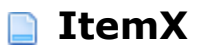

/ Preferences4D / Backup / Settings / General / IncludesFiles / ItemX

#### **Valeurs acceptées**

Chemin d'accès.

# **Option équivalente dans les Préférences**

Page : Sauvegarde/Configuration Groupe : Contenu de la sauvegarde.

#### **Description**

Chemins d'accès des fichiers ou dossiers joints à la sauvegarde (une clé Item par fichier ou dossier).

# <span id="page-37-0"></span>**Settings / Scheduler / Frequency**

Ces paramètres gèrent les sauvegardes automatiques. Ils correspondent aux options de la page Sauvegarde/Périodicité des Préférences.

Dans le fichier Backup.XML, ces clés sont incluses dans l'élément générique "Settings".

[Hourly / Every](#page-38-0) **[Hourly / StartingAt](#page-39-0)** [Daily / Every](#page-40-0) [Daily / Hour](#page-41-0) **[Weekly / Every](#page-42-0) [Weekly / Monday / Save](#page-43-0) [Weekly / Monday / Hour](#page-44-0) [Weekly / Tuesday / Save](#page-45-0) [Weekly / Tuesday / Hour](#page-46-0) [Weekly / Wednesday / Save](#page-47-0) [Weekly / Wednesday / Hour](#page-48-0) [Weekly / Thursday / Save](#page-49-0) [Weekly / Thursday / Hour](#page-50-0) [Weekly / Friday / Save](#page-51-0) [Weekly / Friday / Hour](#page-52-0) [Weekly / Saturday / Save](#page-53-0) [Weekly / Saturday / Hour](#page-54-0) [Weekly / Sunday / Save](#page-55-0) [Weekly / Sunday / Hour](#page-56-0) [Monthly / Every](#page-57-0) [Monthly / Hour](#page-58-0)** [Monthly / Day](#page-59-0)

<span id="page-38-0"></span>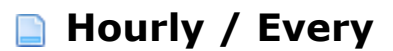

/ Preferences4D / Backup / Settings / Scheduler / Frequency / Hourly / Every

#### **Valeurs acceptées**

Nombre d'heures. Par défaut : 12.

# **Option équivalente dans les Préférences**

Page : Sauvegarde/Périodicité Groupe : Fréquence de sauvegarde.

#### **Description**

Période en heures entre deux sauvegardes automatiques.

# <span id="page-39-0"></span>**Hourly / StartingAt**

/ Preferences4D / Backup / Settings / Scheduler / Frequency / Hourly / StartingAt

#### **Valeurs acceptées**

Heure au format ISO DateTime (0000-00-00T00:00:00). Par défaut : 0000-00-00T00:00:00.

# **Option équivalente dans les Préférences**

Page : Sauvegarde/Périodicité Groupe : Fréquence de sauvegarde.

#### **Description**

Heure de départ des sauvegardes automatiques basées sur des heures.

<span id="page-40-0"></span>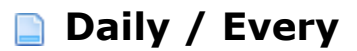

/ Preferences4D / Backup / Settings / Scheduler / Frequency / Daily / Every

#### **Valeurs acceptées**

Nombre de jours. Par défaut : 1.

# **Option équivalente dans les Préférences**

Page : Sauvegarde/Périodicité Groupe : Fréquence de sauvegarde.

# **Description**

Période en jours entre deux sauvegardes automatiques.

<span id="page-41-0"></span>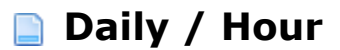

/ Preferences4D / Backup / Settings / Scheduler / Frequency / Daily / Hour

#### **Valeurs acceptées**

Heure au format ISO DateTime (0000-00-00T00:00:00). Par défaut : 0000-00-00T00:00:00.

# **Option équivalente dans les Préférences**

Page : Sauvegarde/Périodicité Groupe : Fréquence de sauvegarde.

# **Description**

Heure des sauvegardes automatiques basées sur des jours.

<span id="page-42-0"></span>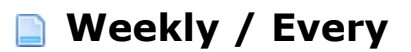

/ Preferences4D / Backup / Settings / Scheduler / Frequency / Weekly / Every

#### **Valeurs acceptées**

Nombre de semaines. Par défaut : 1.

# **Option équivalente dans les Préférences**

Page : Sauvegarde/Périodicité Groupe : Fréquence de sauvegarde.

# **Description**

Période en semaines entre deux sauvegardes automatiques.

<span id="page-43-0"></span>/ Preferences4D / Backup / Settings / Scheduler / Frequency / Weekly / Monday / Save

# **Valeurs acceptées**

True ou False. Par défaut : False.

# **Option équivalente dans les Préférences**

Page : Sauvegarde/Périodicité Groupe : Fréquence de sauvegarde.

# **Description**

Valeur de l'option "Lundi".

<span id="page-44-0"></span>/ Preferences4D / Backup / Settings / Scheduler / Frequency / Weekly / Monday / Hour

# **Valeurs acceptées**

Heure au format ISO DateTime (0000-00-00T00:00:00). Par défaut : 0000-00-00T00:00:00.

# **Option équivalente dans les Préférences**

Page : Sauvegarde/Périodicité Groupe : Fréquence de sauvegarde.

# **Description**

Heure de sauvegarde le lundi (pris en compte si l'option "Lundi" est True).

# <span id="page-45-0"></span>**Weekly / Tuesday / Save**

/ Preferences4D / Backup / Settings / Scheduler / Frequency / Weekly / Tuesday / Save

# **Valeurs acceptées**

True ou False. Par défaut : False.

# **Option équivalente dans les Préférences**

Page : Sauvegarde/Périodicité Groupe : Fréquence de sauvegarde.

# **Description**

Valeur de l'option "Mardi".

#### <span id="page-46-0"></span>**Weekly / Tuesday / Hour**

/ Preferences4D / Backup / Settings / Scheduler / Frequency / Weekly / Tuesday / Hour

#### **Valeurs acceptées**

Heure au format ISO DateTime (0000-00-00T00:00:00). Par défaut : 0000-00-00T00:00:00.

#### **Option équivalente dans les Préférences**

Page : Sauvegarde/Périodicité Groupe : Fréquence de sauvegarde.

#### **Description**

Heure de sauvegarde le mardi (pris en compte si l'option "Mardi" est True).

# <span id="page-47-0"></span>**Weekly / Wednesday / Save**

/ Preferences4D / Backup / Settings / Scheduler / Frequency / Weekly / Wednesday / Save

# **Valeurs acceptées**

True ou False. Par défaut : False.

# **Option équivalente dans les Préférences**

Page : Sauvegarde/Périodicité Groupe : Fréquence de sauvegarde.

# **Description**

Valeur de l'option "Mercredi".

<span id="page-48-0"></span>/ Preferences4D / Backup / Settings / Scheduler / Frequency / Weekly / Wednesday / Hour

# **Valeurs acceptées**

Heure au format ISO DateTime (0000-00-00T00:00:00). Par défaut : 0000-00-00T00:00:00.

# **Option équivalente dans les Préférences**

Page : Sauvegarde/Périodicité Groupe : Fréquence de sauvegarde.

# **Description**

Heure de sauvegarde le mercredi (pris en compte si l'option "Mercredi" est True).

# <span id="page-49-0"></span>**Weekly / Thursday / Save**

/ Preferences4D / Backup / Settings / Scheduler / Frequency / Weekly / Thursday / Save

# **Valeurs acceptées**

True ou False. Par défaut : False.

# **Option équivalente dans les Préférences**

Page : Sauvegarde/Périodicité Groupe : Fréquence de sauvegarde.

# **Description**

Valeur de l'option "Jeudi".

#### <span id="page-50-0"></span>**Weekly / Thursday / Hour**

/ Preferences4D / Backup / Settings / Scheduler / Frequency / Weekly / Thursday / Hour

# **Valeurs acceptées**

Heure au format ISO DateTime (0000-00-00T00:00:00). Par défaut : 0000-00-00T00:00:00.

# **Option équivalente dans les Préférences**

Page : Sauvegarde/Périodicité Groupe : Fréquence de sauvegarde.

#### **Description**

Heure de sauvegarde le jeudi (pris en compte si l'option "Jeudi" est True).

#### <span id="page-51-0"></span>**Weekly / Friday / Save**

/ Preferences4D / Backup / Settings / Scheduler / Frequency / Weekly / Friday / Save

#### **Valeurs acceptées**

True ou False. Par défaut : False.

# **Option équivalente dans les Préférences**

Page : Sauvegarde/Périodicité Groupe : Fréquence de sauvegarde.

#### **Description**

Valeur de l'option "Vendredi".

#### <span id="page-52-0"></span>**Weekly / Friday / Hour**

/ Preferences4D / Backup / Settings / Scheduler / Frequency / Weekly / Friday / Hour

#### **Valeurs acceptées**

Heure au format ISO DateTime (0000-00-00T00:00:00). Par défaut : 0000-00-00T00:00:00.

# **Option équivalente dans les Préférences**

Page : Sauvegarde/Périodicité Groupe : Fréquence de sauvegarde.

#### **Description**

Heure de sauvegarde le vendredi (pris en compte si l'option "Vendredi" est True).

<span id="page-53-0"></span>/ Preferences4D / Backup / Settings / Scheduler / Frequency / Weekly / Saturday / Save

# **Valeurs acceptées**

True ou False. Par défaut : False.

# **Option équivalente dans les Préférences**

Page : Sauvegarde/Périodicité Groupe : Fréquence de sauvegarde.

# **Description**

Valeur de l'option "Samedi".

<span id="page-54-0"></span>/ Preferences4D / Backup / Settings / Scheduler / Frequency / Weekly / Saturday / Hour

# **Valeurs acceptées**

Heure au format ISO DateTime (0000-00-00T00:00:00). Par défaut : 0000-00-00T00:00:00.

# **Option équivalente dans les Préférences**

Page : Sauvegarde/Périodicité Groupe : Fréquence de sauvegarde.

# **Description**

Heure de sauvegarde le samedi (pris en compte si l'option "Samedi" est True).

# <span id="page-55-0"></span>**Weekly / Sunday / Save**

/ Preferences4D / Backup / Settings / Scheduler / Frequency / Weekly / Sunday / Save

#### **Valeurs acceptées**

True ou False. Par défaut : True.

# **Option équivalente dans les Préférences**

Page : Sauvegarde/Périodicité Groupe : Fréquence de sauvegarde.

# **Description**

Valeur de l'option "Dimanche".

<span id="page-56-0"></span>/ Preferences4D / Backup / Settings / Scheduler / Frequency / Weekly / Sunday / Hour

# **Valeurs acceptées**

Heure au format ISO DateTime (0000-00-00T00:00:00). Par défaut : 0000-00-00T00:00:00.

# **Option équivalente dans les Préférences**

Page : Sauvegarde/Périodicité Groupe : Fréquence de sauvegarde.

# **Description**

Heure de sauvegarde le dimanche (pris en compte si l'option "Dimanche" est True).

# <span id="page-57-0"></span>**Monthly / Every**

/ Preferences4D / Backup / Settings / Scheduler / Frequency / Monthly / Every

#### **Valeurs acceptées**

Nombre de mois. Par défaut : 1.

# **Option équivalente dans les Préférences**

Page: Backup/Scheduler Group: Backup Frequency

#### **Description**

Période en mois entre deux sauvegardes automatiques.

#### <span id="page-58-0"></span>**Monthly / Hour**

/ Preferences4D / Backup / Settings / Scheduler / Frequency / Monthly / Hour

#### **Valeurs acceptées**

Heure au format ISO DateTime (0000-00-00T00:00:00). Par défaut : 0000-00-00T00:00:00.

# **Option équivalente dans les Préférences**

Page : Sauvegarde/Périodicité Groupe : Fréquence de sauvegarde.

#### **Description**

Heure des sauvegardes automatiques basées sur des mois.

<span id="page-59-0"></span>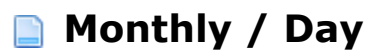

/ Preferences4D / Backup / Settings / Scheduler / Frequency / Monthly / Day

#### **Valeurs acceptées**

1, 2, 3... 29.

# **Option équivalente dans les Préférences**

Page : Sauvegarde/Périodicité Groupe : Fréquence de sauvegarde.

#### **Description**

Nième jour du mois pour les sauvegardes automatiques basées sur des mois.